# **California State University, San Bernardino CISCO 794X/796X/797X IP Phone Reference Guide**

## **DIALING AND ANSWERING**

ON CAMPUS, INTERNAL CALL:

- Obtain dial tone (lift handset, press new call, press speaker, etc.)
- Dial 5-digit extension

OFF CAMPUS, LOCAL CALL:

- Obtain dial tone
- Dial **9 + 7-digit** number

OFF CAMPUS, LONG DISTANCE CALL

- Obtain dial tone
- Dial **9 + 1 + Area Code + 7-digit** number

ANSWER , call on your primary line:

• Lift handset or press **Speaker**

ANSWER, call on a secondary line: • While on another call Press Answer softkey This will put the first caller on hold automatically.

To end a call:

• Hang up handset or press **End Call**

## **SPEAKER, HEADSET, MUTE**

To generate or accept a call without lifting handset: • Press **Grabb Speaker** key

To generate or accept a call using headset:

• Press **A** Headset key

To mute the microphone in the handset or headset: • Press **Mute** key

# **HOLD**

To place a call on hold:

- Press **Hold** softkey
- Hang up handset

To reconnect with the call:

- Lift handset
- Press **Resume** softkey or the line key
- If multiple call are on hold, use the **Navigation** button to select the desired call before you press **Resume.**

## **VOLUME**

To adjust the handset, speaker, or headset volume:

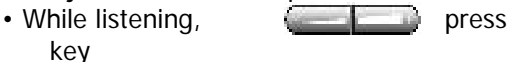

• Press **Save** softkey

To adjust the ringer volume:

• At an idle phone,  $pre$   $\Box$   $\Box$  key

• Press **#** key to save the setting

## **TRANSFER**

To transfer a call to another extension:

- Press **Trnsfer** softkey (caller is put on HOLD)
- Dial the appropriate 5-digit extension
- Announce the call, if you like or……..
- Press **Trnsfer** softkey to send call.

To retrieve the original call if no one answers:

- Press **EndCall** softkey
- Press **Resume** softkey

To transfer a call directly to a colleague's voicemail box:

- Press **Trnsfer** softkey
- Press \* key
- Enter mailbox number
- Press **Trnsfer** softkey

## **STANDARD CONFERENCE**

To initiate a conference call: Start with an existing call on your phone

- Press **More** softkey
- Press **Confrn** softkey (Caller is put on HOLD)
- Dial the number  $(+9)$  of  $2^{\text{nd}}$  party
- After 2<sup>nd</sup> party answers
- Press **Confrn** key to join all parties

Repeat for each person you are adding to conf with a total of **6 parties including yourself**.

## **NOTE: Only the initiator can add callers!**

If a party doesn't answer or doesn't want to join:

- Press **EndCall** softkey
- Press **Resume** softkey

To remove yourself from the conference:

- Hang up your handset
- (No one may be added to the call once the initiator hangs up)

To remove any person called on conference

- Press **More** softkey
- Press **Confrn List** softkey
- Use arrow keys to locate individual
- Press **Remove** softkey

### **FORWARDING**

To forward calls to another extension:

- At idle phone, press **CFwdALL** softkey
- Dial the destination extension

To forward your calls directly into voicemail:

- At idle phone, press **CFwrdALL** softkey • Press (**Messages)** key
- To cancel forwarding:
- Press **CFwdALL** softkey

## **California State University, San Bernardino CISCO 794X/796X/797X IP Phone Reference Guide**

### **CALL PICKUP**

To pick up a call ringing at another telephone within your predetermined Call Pick-up Group:

- Press **Speaker** button
- Press **More** softkey
- Press **Pickup** softkey
- Lift the handset to answer the call

### **CALL PARK**

To park a call in the system:

- Press **More** softkey
- Press **Park** softkey
- Note call park number in display (102xx)

To retrieve a parked call:

- Lift handset of any phone
- Enter number of parked call

### **ABBREVIATED DIAL**

To call a number previously stored in speed dial:

- Press **More** softkey
- Press **AbbrDial** softkey
- Enter the 2 digit pre-programmed  $#$  and press Dial

#### **CALL HISTORY**

To view missed, received or placed call history:

- Press (**Directories**) key
- Scroll to desired history option
- Press "**Select**" softkey

To exit viewing call history:

• Press **Exit** softkey twice

To speed dial a number in the call history:

- Press (**Directories**) key
- Select desired number
- Insert "**9 1**" using the **EditDial** softkey, before the number, if required
- Press "**Dial**" softkey

#### **CSUSB CAMPUS DIRECTORY**

To find a name/number in the directory:

- Press (**Directories**) key
- Scroll to **CSUSB Campus Directory**
- Press **Select** softkey
- Choose to search under first or last name
- Press the corresponding number key to get the letter you are trying to enter
- Example: To type a b, you must hit the 2 key twice
- After entering 3 or 4 letters, press **Search** softkey
- Scroll to the desired name/number
- Press **Dial** to contact that person

#### **CONTRAST**

To adjust the display contrast:

- Press " (**Settings)** key
- Scroll to **Contrast**
- Press **Select** softkey
- Press **▲▼**oftkeys
- Press **OK** softkey
- **•** Press **Exit** softkey

### **RING TYPE**

To choose a ring type:

- Press **(Settings**) key
- Scroll to **User Preferences**
- Scroll to **Ring Type**
- Press **Select** softkey
- Scroll through ring type options
- Press **Play** softkey to sample ring
- Press **Select** softkey to make choice
- Press **OK** softkey
- Press **Exit** softkey

# **California State University, San Bernardino CISCO 794X/796X/797X IP Phone Reference Guide**

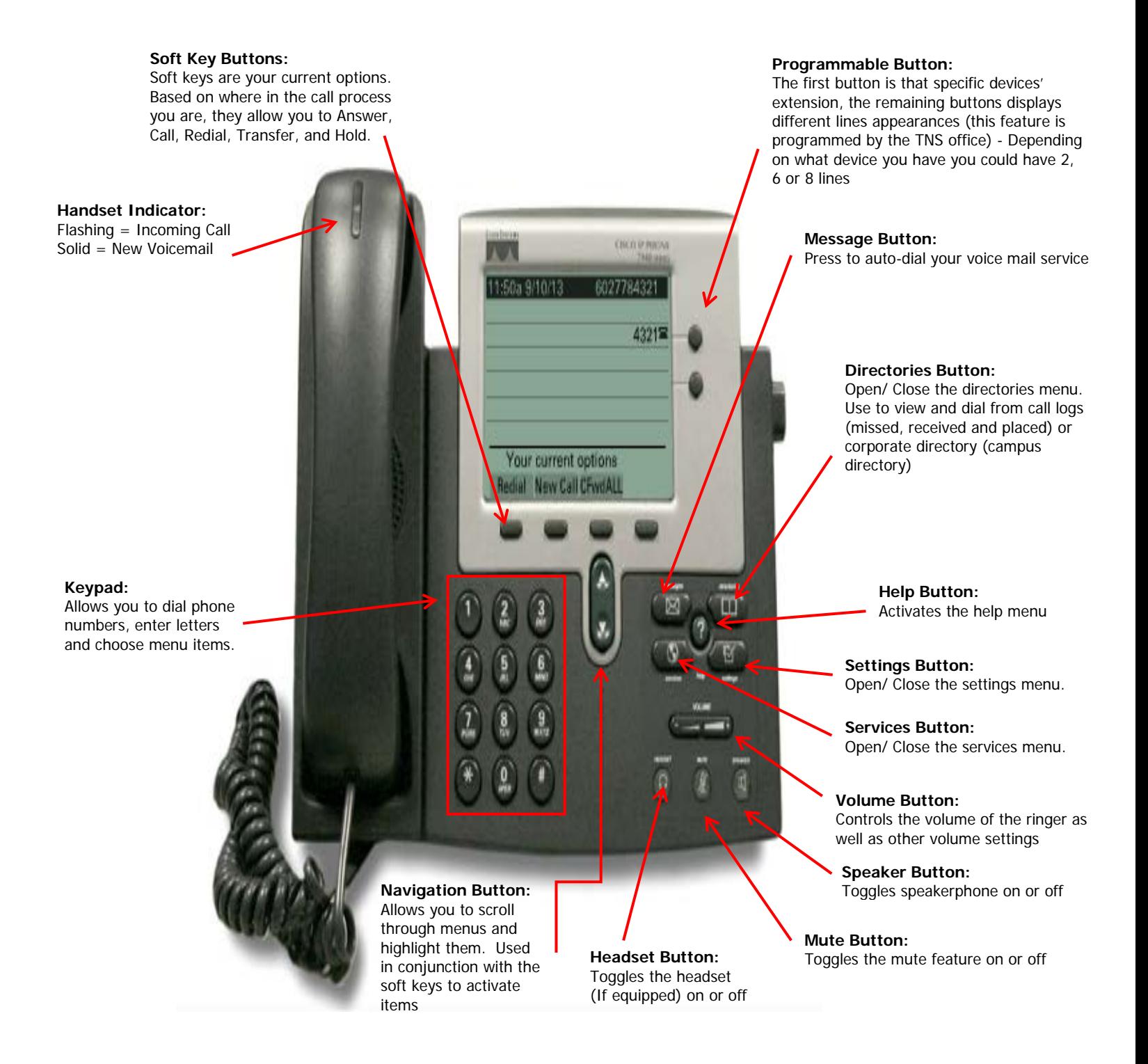